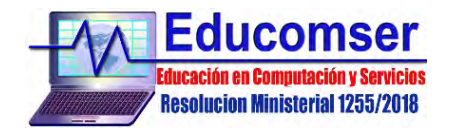

## **Curso VISIO**

## **CONTENIDO MINIMO**

- 1. INTRODUCCIÓN A VISIO
	- 1.1. Elementos de la pantalla de visio<br>12. Elementos de la ventana principa
	- 12. Elementos de la ventana principal<br>13. Barras de herramientas
	- 1.3. Barras de herramientas
	- 1.4. Menús / Panel de tareas
- 2. PRIMEROS PASOS
	- 2.1. Crear un nuevo dibujo
	- 2.2. Trabajar con galerías de símbolos
	- 2.3. Abrir galerías de símbolos adicionales
	- 2.4. Organizar las galerías
	- 2.5. Cambiar la forma en que se muestran las galerías
	- 2.6. Modificar las galerías de símbolos<br>2.7. Cambiar el orden de las figuras
	- Cambiar el orden de las figuras
	- 2.8. Menú contextual de las figuras
	- 29. Guardar un dibujo
- 3. TRABAJAR CON FORMAS
	- 3.1. Formas 2d y 3d
	- 3.2. Colocando formas en nuestro dibujo
	- 3.3. Seleccionar formas
	- 3.4. Agrupar formas
	- 35. Aplicando formato a las formas
	- 36. Herramienta relleno
	- 3.7. Menú contextual
	- 3.8. Herramientas contornos
	- 39. Apilando / Modificar formas
	- 3.10. Arrastrar vértices /Agregar un vértice / Eliminar un vértice
	- 3.11. Curvas
- 4. TRABAJAR CON TEXTOS
	- 4.1. Conceptos
	- 42. Formas de sólo texto<br>43. Bloque de texto
	- Bloque de texto
	- 4.4. Escribir texto en una forma
	- 4.5. Crear una forma de sólo texto
	- 4.6. Aplicando formato al texto
- 5. CONECTANDO FORMAS
	-
	- 5.1. Tipos de puntos de conexión 5.2. Puntos de conexión entrante / salientes
	- 5.3. Tipos de pegado
	- 5.4. Conectar formas, Conectar una serie de formas a la vez
	- 5.5. Configuración de pegado, Opciones de los conectores
- 6. CONFIGURANDO LA PÁGINA DE DIBUJO
	- 6.1. Configurar el tamaño de la página
		- Configurar impresión, Tamaño de página:
	- 6.3. Escala de dibujo, Propiedades de página
	- 6.4. Trabajar con más de una pagina
	- 6.5. Agregar nuevas páginas al dibujo
	- 6.6. Página de fondo y de primer plano
	- 6.7. Asignar un fondo a una página de primer plano
- 7. IMPRIMIR
	- 7.1. Imprimir un dibujo